Android エミュレータ「BlueStacks 5」で AI Picasso - Dream Art Studio を使い方

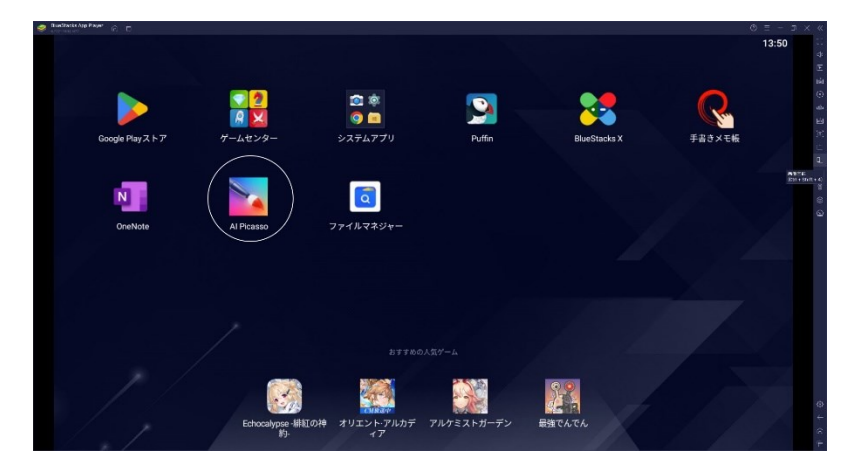

白丸で囲んだ AI Picass を起動する

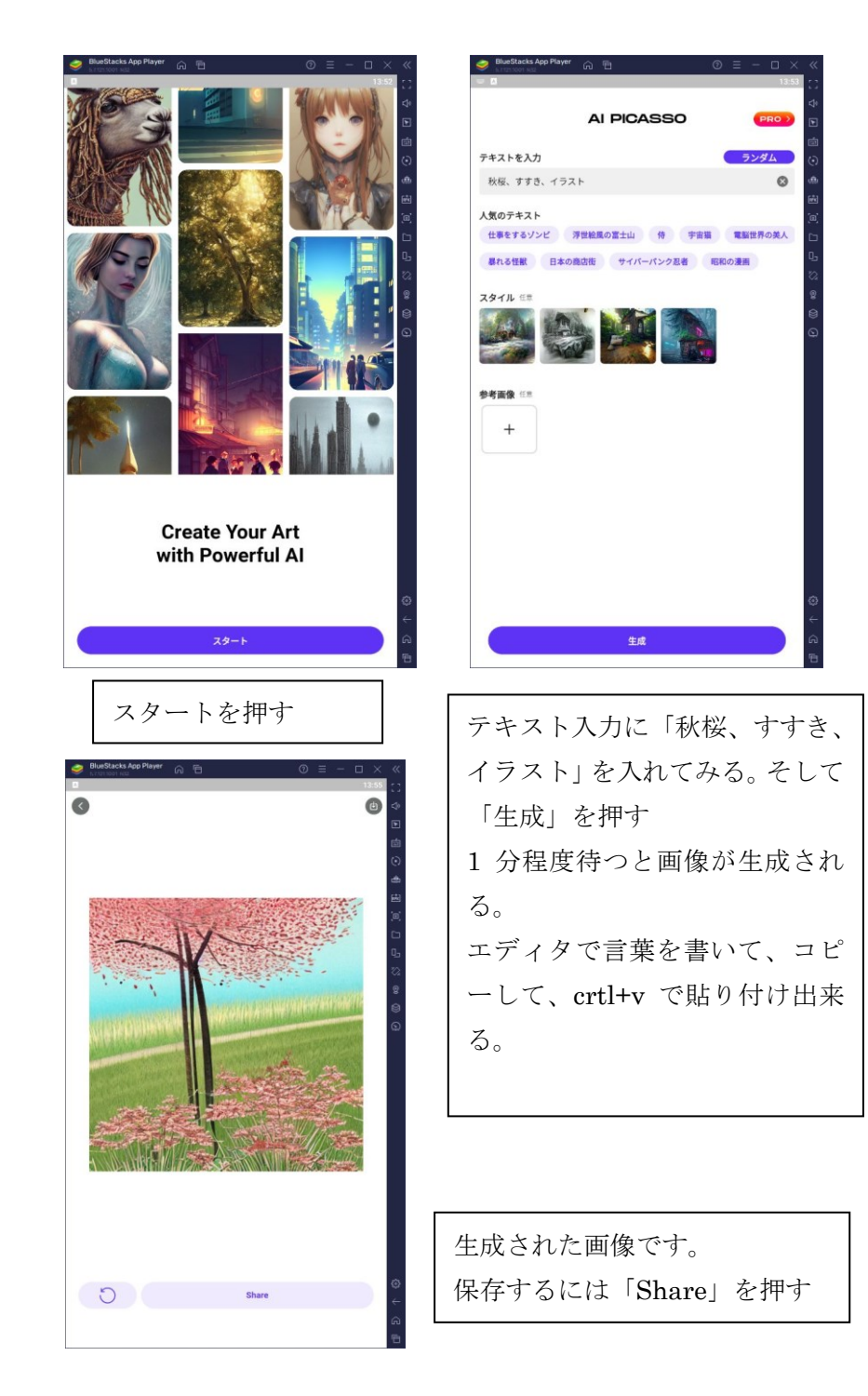

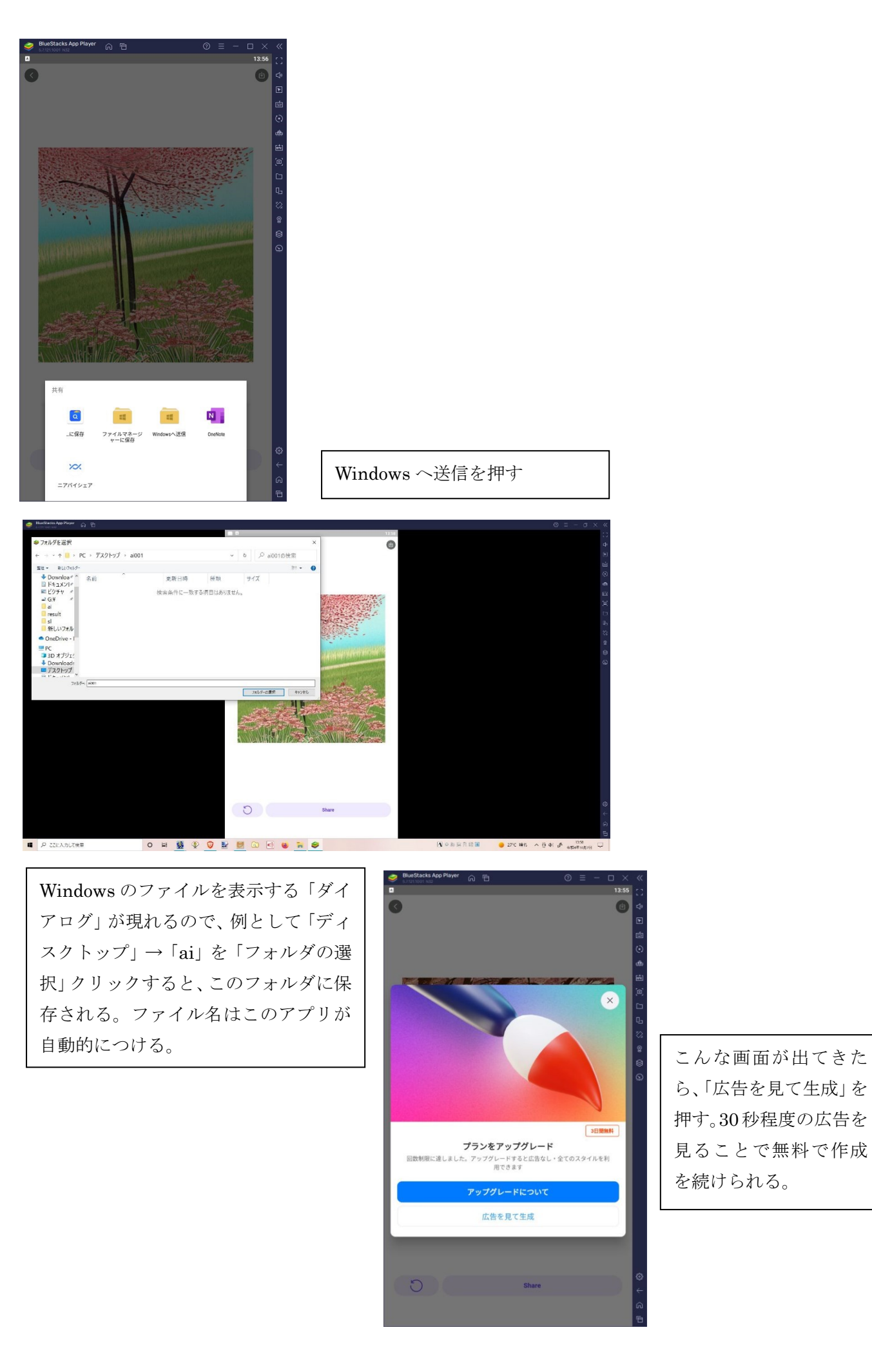

ら、「広告を見て生成」を 押す。30秒程度の広告を 見ることで無料で作成 を続けられる。

## 作成例

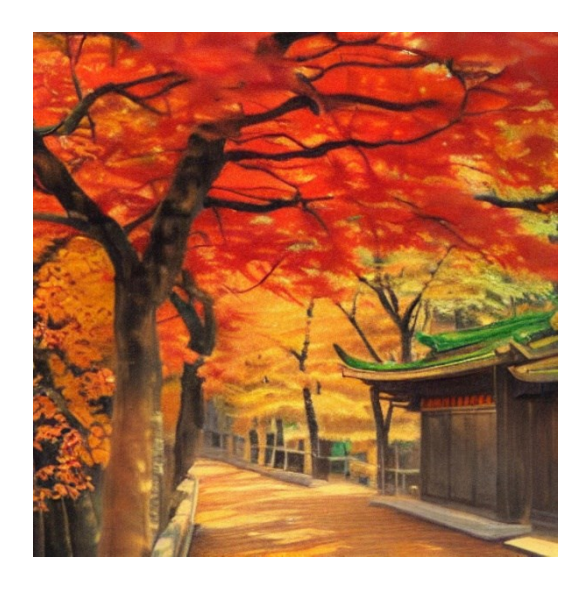

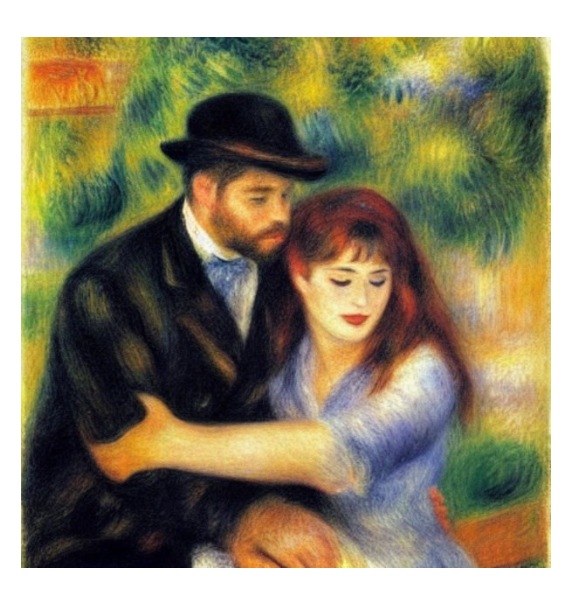

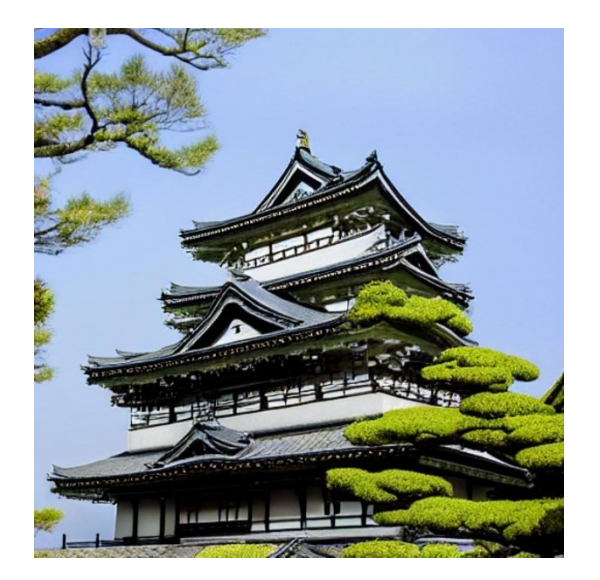

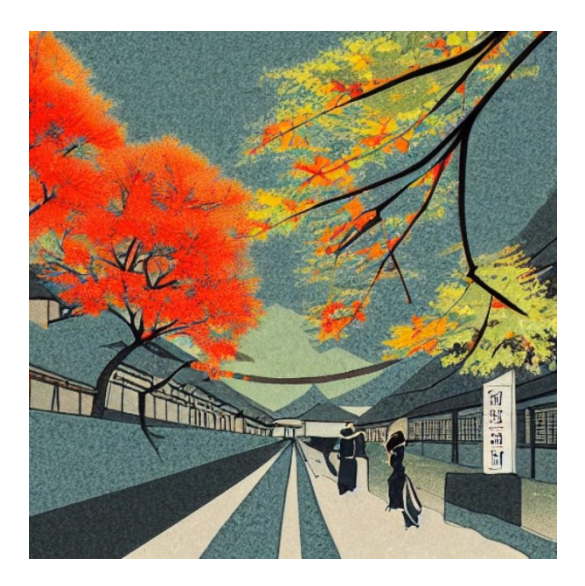

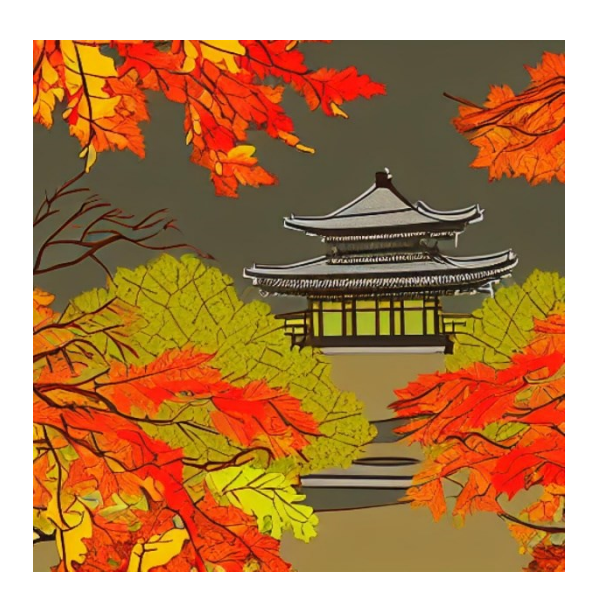

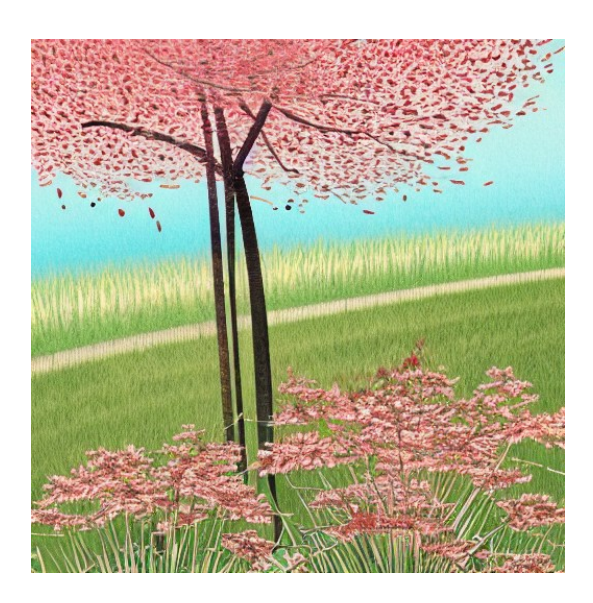

「AI Picasso」アプリはテキスト入力した言葉によって自動的に絵を生成してくれるアプリです。同じ言葉をい れても、同じ絵にならないところが面白い。二度と同じ絵画出来ない。したがって保存しておかないと二度と会 えない絵となってしまいます。使い方は簡単なので、遊んでみてください。